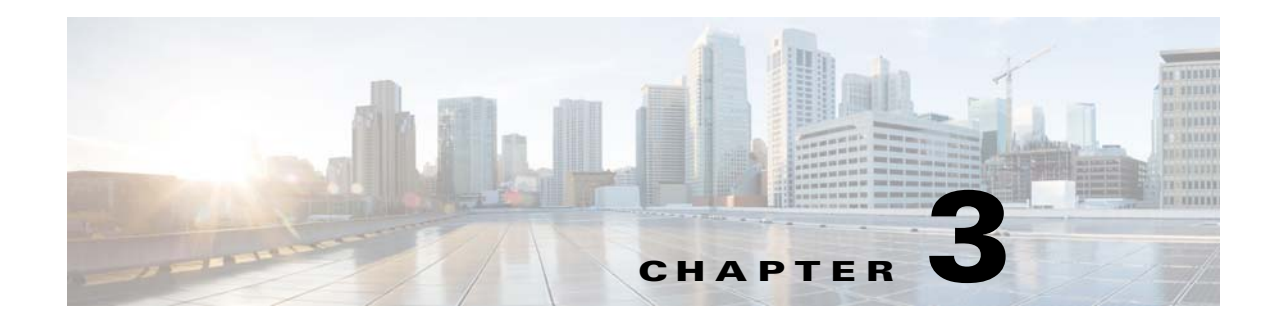

# **High Availability**

This chapter describes how to identify and resolve problems related to high availability.

## **Information About High Availability**

 $\mathbf I$ 

The purpose of high availability (HA) is to limit the impact of failures—both hardware and software within a system. The Cisco NX-OS operating system is designed for high availability at the network, system, and service levels.

The following Cisco NX-OS features minimize or prevent traffic disruption in the event of a failure:

- **•** Redundancy—Redundancy at every aspect of the software architecture.
- Isolation of processes—Isolation between software components to prevent a failure within one process that is disrupting other processes.
- **•** Restartability—Most system functions and services are isolated so that they can be restarted independently after a failure while other services continue to run. In addition, most system services can perform stateful restarts, which allow the service to resume operations transparently to other services.
- **•** Supervisor stateful switchover— Active/standby dual supervisor configuration. The state and configuration remain constantly synchronized between two Virtual Switch Modules (VSMs) to provide a seamless and statefu1 switchover in the event of a VSM failure.

The Cisco Nexus 1000V system is made up of the following:

- **•** Virtual Ethernet Modules (VEMs) that run within virtualization servers. The VEMs are represented as modules within the VSM.
- **•** One or two VSMs that run within virtual machines (VMs).

 $\mathsf I$ 

# **Problems with High Availability**

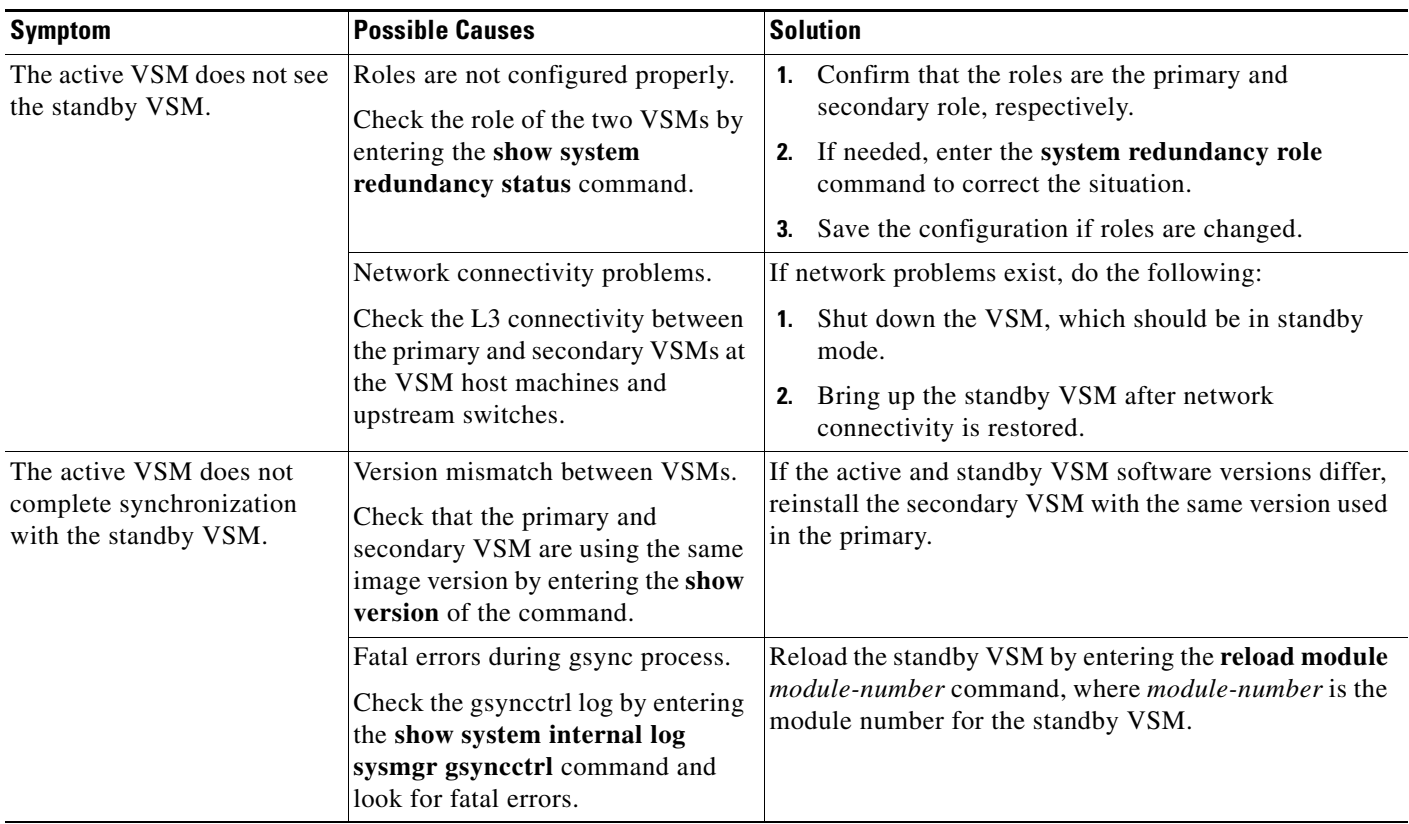

 $\mathbf{I}$ 

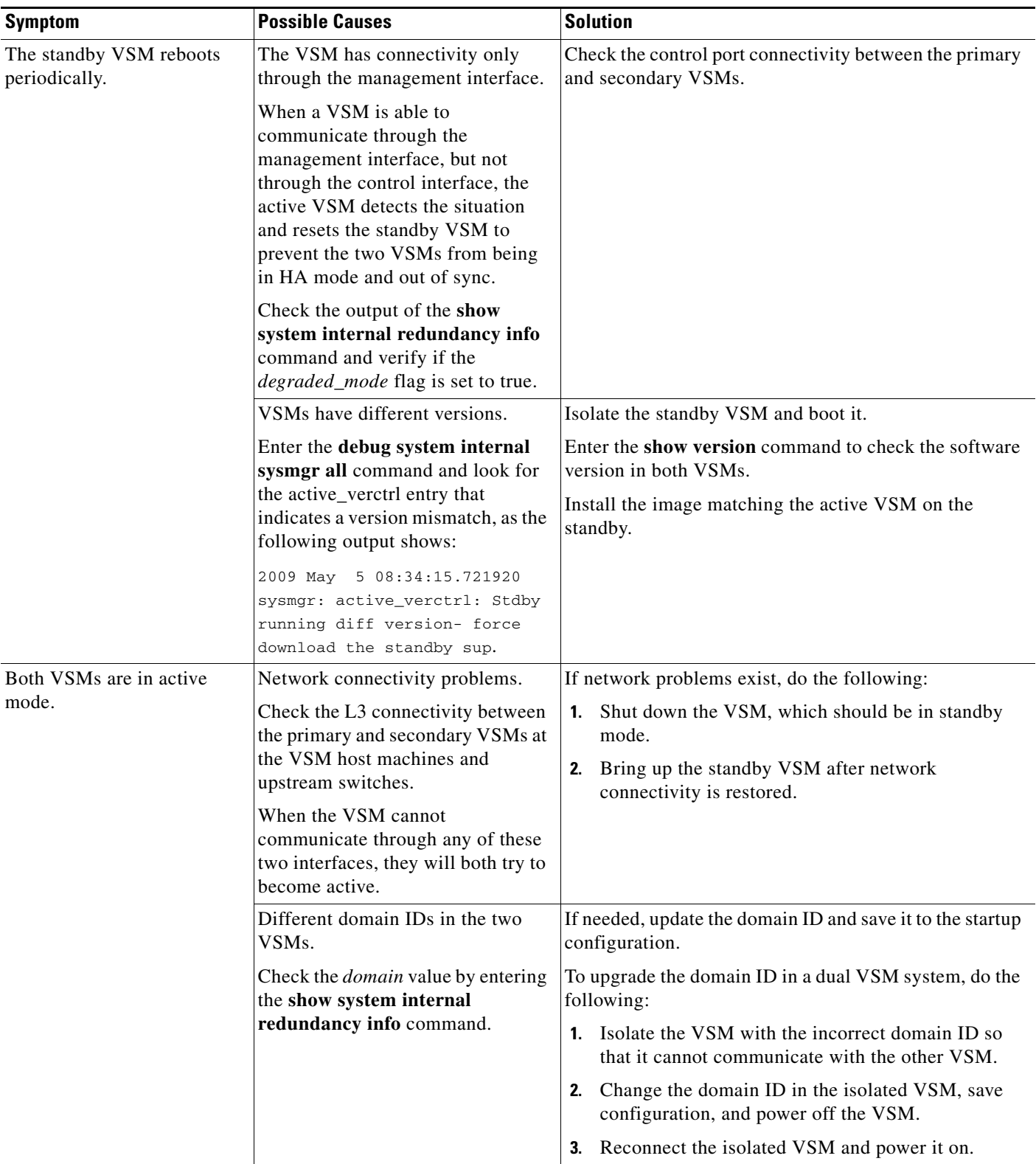

 $\blacksquare$ 

Ι

## **System-Level High Availability**

The Cisco Nexus 1000V supports redundant VSM VMs—a primary and a secondary—that run as an HA pair. Dual VSMs operate in an active/standby capacity in which only one of the VSMs is active at any given time, while the other acts as a standby backup. The state and configuration remain constantly synchronized between the two VSMs to provide a stateful switchover if the active VSM fails.

### **Single or Dual Supervisors**

The Cisco Nexus 1000V system is made up of the following:

- **•** VEMs that run within virtualization servers (these VEMs are represented as modules within the VSM)
- **•** A remote management component, for example, the OpenStack dashboard.
- **•** One or two VSMs that run within VMs.

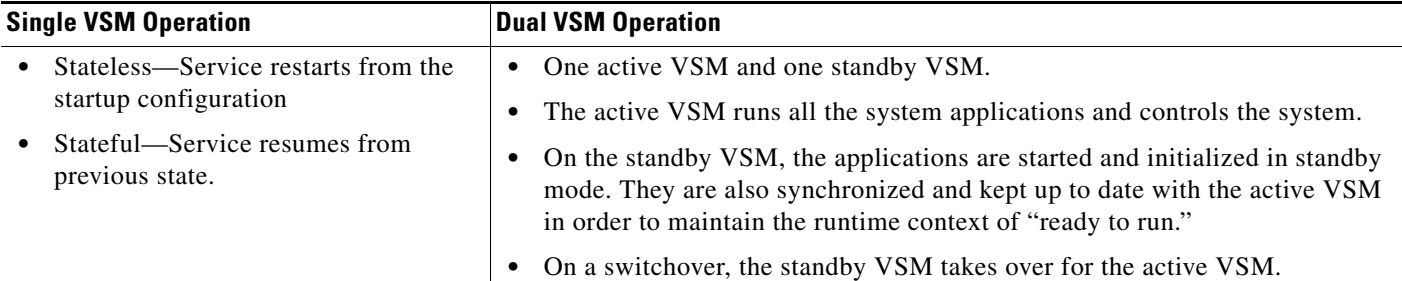

### **Network-Level High Availability**

The Cisco Nexus 1000V HA at the network level includes port channels and the Link Aggregation Control Protocol (LACP). A port channel bundles physical links into a channel group to create a single logical link that provides the aggregate bandwidth of up to eight physical links. If a member port within a port channel fails, the traffic that was previously carried over the failed link switches to the remaining member ports within the port channel.

Additionally, the LACP allows you to configure up to 16 interfaces into a port channel. A maximum of eight interfaces can be active, and a maximum of eight interfaces can be placed in a standby state.

For additional information about port channels and the LACP, see the *Cisco Nexus 1000V for KVM Port Profile Configuration Guide, Release 5.x*.

## **High Availability Troubleshooting Commands**

You can use the commands in this section to troubleshoot problems related to high availability.

To list process logs and cores, enter these commands:

**• show cores**

```
switch# show cores
Module Instance Process-name PID Date(Year-Month-Day Time)
           ------ -------- --------------- -------- -------------------------
1 1 private-vlan 3207 Apr 28 13:29
```
 $\mathbf I$ 

```
• show processes log [pid pid]
  switch# show processes log 
  Process PID Normal-exit Stack Core Log-create-time
  --------------- ------ ----------- ----- ----- ---------------
  private-vlan 3207 N Y N Tue Apr 28 13:29:48 2009
  switch# show processes log pid 3207
  ======================================================
  Service: private-vlan
  Description: Private VLAN
  Started at Wed Apr 22 18:41:25 2009 (235489 us)
  Stopped at Tue Apr 28 13:29:48 2009 (309243 us)
  Uptime: 5 days 18 hours 48 minutes 23 seconds
  Start type: SRV_OPTION_RESTART_STATELESS (23)
  Death reason: SYSMGR_DEATH_REASON_FAILURE_SIGNAL (2) <-- Reason for the process abort
  Last heartbeat 46.88 secs ago
  System image name: switchh-dk9.5.2.1.SM15.0.1.bin
  System image version: 5.2(1)SK1(1.1)
  PID: 3207 
  Exit code: signal 6 (core dumped) <-- Indicates that a cores for the process was 
  generated.
  CWD: /var/sysmgr/work
   ...
```
To check the redundancy status, enter this command:

**• show system redundancy status**

```
switch# show redundancy status
Redundancy role
---------------
     administrative: primary
        operational: primary
Redundancy mode
---------------
      administrative: HA
        operational: None
This supervisor (sup-1)
-----------------------
    Redundancy state: Active
 Supervisor state: Active
 Internal state: Active with no standby
Other supervisor (sup-2)
------------------------
    Redundancy state: N/A
    Supervisor state: N/A
      Internal state: N/A
System start time: Thu Sep 4 16:48:55 2014
System uptime: 7 days, 11 hours, 39 minutes, 24 seconds
Kernel uptime: 7 days, 11 hours, 39 minutes, 11 seconds
Active supervisor uptime: 7 days, 11 hours, 38 minutes, 45 seconds
```
Ι

To check the system internal redundancy status, enter this command:

```
• show system internal redundancy info
   switch# show system internal redundancy info
  My CP:
     slot: 0
     domain: 36
     role: primary
     status: RDN_ST_AC
     state: RDN_DRV_ST_AC_NP
     intr: enabled
     power_off_reqs: 0
     reset_reqs: 1
     inter_vsm_max_heartbeat_loss: 15
     product_type: 2
   Other CP:
     slot: 1
     status: RDN_ST_NP
     active: true
    ver rcvd: false
     degraded_mode: true
     prod_type rcvd: false
     peer mac rcvd: false
   Redun Device 0:
     name: ha0
     pdev: c9949800
     alarm: false
     mac: ff:ff:ff:ff:ff:ff
     tx_set_ver_req_pkts: 646867
     tx_set_ver_rsp_pkts: 0
     tx_peer_mac_req_pkts: 0
     tx_peer_mac_rsp_pkts: 0
     tx_heartbeat_req_pkts: 0
     tx_heartbeat_rsp_pkts: 0
     rx_set_ver_req_pkts: 0
     rx_set_ver_rsp_pkts: 0
     rx_peer_mac_req_pkts: 0
     rx_peer_mac_rsp_pkts: 0
     rx_heartbeat_req_pkts: 0
     rx_heartbeat_rsp_pkts: 0
     rx_drops_wrong_domain: 0
     rx_drops_wrong_slot: 0
     rx_drops_short_pkt: 0
     rx_drops_queue_full: 0
     rx_drops_inactive_cp: 0
     rx_drops_bad_src: 0
     rx_drops_not_ready: 0
     rx_drops_wrong_ver: 0
     rx_unknown_pkts: 0
     tx_rdn_mgr_params_msg_pkts: 0
      tx_rdn_mgr_params_ack_pkts: 0
     rx_rdn_mgr_params_msg_pkts: 0
     rx_rdn_mgr_params_ack_pkts: 0
   Redun Device 1:
     name: ha1
     pdev: c994c800
     alarm: false
     mac: ff:ff:ff:ff:ff:ff
     tx_set_ver_req_pkts: 646867
     tx_set_ver_rsp_pkts: 0
     tx_peer_mac_req_pkts: 0
     tx_peer_mac_rsp_pkts: 0
      tx_heartbeat_req_pkts: 0
```
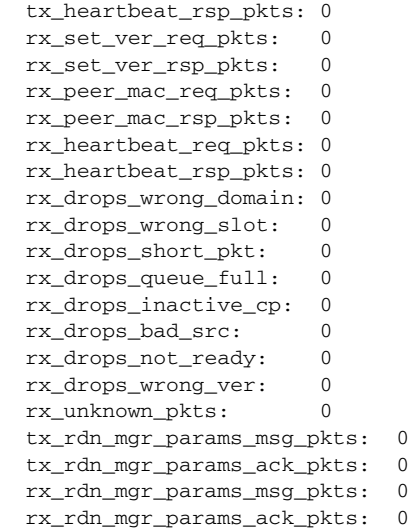

To check the system internal sysmgr state, enter this command:

#### **• show system internal sysmgr state**

```
switch# show system internal sysmgr state 
The master System Manager has PID 1323 and UUID 0x1.
Last time System Manager was gracefully shutdown.
The state is SRV_STATE_MASTER_ACTIVE_ALONE entered at time Thu Sep 4 16:49:07 2
014.
```
The '-b' option (disable heartbeat) is currently disabled.

The '-n' (don't use rlimit) option is currently disabled.

Hap-reset is currently enabled.

Process restart capability is currently disabled.

Watchdog checking is currently enabled.

Watchdog kgdb setting is currently enabled.

#### Debugging info:

The trace mask is 0x00000000, the syslog priority enabled is 3. The '-d' option is currently disabled. The statistics generation is currently enabled.

HA info:

 $\mathbf I$ 

 $slotid = 1$  supid = 0 cardstate = SYSMGR\_CARDSTATE\_ACTIVE . cardstate = SYSMGR\_CARDSTATE\_ACTIVE (hot switchover is configured enabled). Configured to use the real platform manager. Configured to use the real redundancy driver. Redundancy register: this\_sup = RDN\_ST\_AC, other\_sup = RDN\_ST\_NP. EOBC device name: eth0. Remote addresses: MTS - [not available] IP - [not available] MSYNC not done. Remote MSYNC not done. Module online notification received.

ו

```
Local super-state is: SYSMGR_SUPERSTATE_STABLE
Standby super-state is: SYSMGR_SUPERSTATE_STABLE
Swover Reason : SYSMGR_UNKNOWN_SWOVER
Total number of Switchovers: 0
Swover threshold settings: 20 switchovers within 1200 seconds
Switchovers within threshold interval: 0
Last switchover time: 0 seconds after system start time
Cumulative time between last 0 switchovers: 0
Start done received for 3 plugins, Total number of plugins = 3
```
#### Statistics:

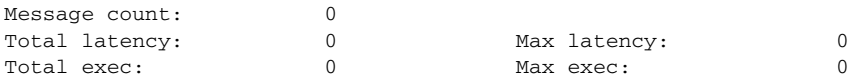

To reload a module, enter this command:

**• reload module**

switch# **reload module 2**

This command reloads the secondary VSM.

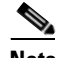

**Note** Entering the **reload** command without specifying a module reloads the whole system.

To attach to the standby VSM console, enter this command:

**• attach module**

The standby VSM console is not accessible externally but can be accessed from the active VSM through the **attach module** *module-number* command.

```
switch# attach module 2
```
This command attaches to the console of the secondary VSM.